# Configurazione di un sovraccarico NAT precondiviso da router a router IPSec tra reti private  $\overline{\phantom{a}}$

### Sommario

[Introduzione](#page-0-0) **[Prerequisiti](#page-0-1) [Requisiti](#page-0-2)** [Componenti usati](#page-0-3) **[Convenzioni](#page-1-0) [Configurazione](#page-1-1)** [Esempio di rete](#page-1-2) [Configurazioni](#page-1-3) **[Verifica](#page-4-0)** [Risoluzione dei problemi](#page-4-1) [Comandi per la risoluzione dei problemi](#page-4-2) [Informazioni correlate](#page-4-3)

# <span id="page-0-0"></span>Introduzione

In questa configurazione di esempio viene mostrato come crittografare il traffico tra due reti private (10.50.50.x e 10.103.1.x) utilizzando IPSec. Le reti si conoscono tramite i rispettivi indirizzi privati.

# <span id="page-0-1"></span>**Prerequisiti**

### <span id="page-0-2"></span>**Requisiti**

Nessun requisito specifico previsto per questo documento.

#### <span id="page-0-3"></span>Componenti usati

Le informazioni fornite in questo documento si basano sulle seguenti versioni software e hardware:

- Software Cisco IOS® versione 12.3.1a
- Cisco 2691 Router

Le informazioni discusse in questo documento fanno riferimento a dispositivi usati in uno specifico ambiente di emulazione. Su tutti i dispositivi menzionati nel documento la configurazione è stata ripristinata ai valori predefiniti. Se la rete è operativa, valutare attentamente eventuali conseguenze derivanti dall'uso dei comandi.

#### <span id="page-1-0"></span>**Convenzioni**

Per ulteriori informazioni sulle convenzioni usate, consultare il documento [Cisco sulle convenzioni](//www.cisco.com/en/US/tech/tk801/tk36/technologies_tech_note09186a0080121ac5.shtml) [nei suggerimenti tecnici](//www.cisco.com/en/US/tech/tk801/tk36/technologies_tech_note09186a0080121ac5.shtml).

# <span id="page-1-1"></span>**Configurazione**

In questa sezione vengono presentate le informazioni necessarie per configurare le funzionalità descritte più avanti nel documento.

Nota: per ulteriori informazioni sui comandi menzionati in questo documento, usare lo [strumento di](//tools.cisco.com/Support/CLILookup/cltSearchAction.do) [ricerca dei comandi](//tools.cisco.com/Support/CLILookup/cltSearchAction.do) (solo utenti [registrati](//tools.cisco.com/RPF/register/register.do)).

#### <span id="page-1-2"></span>Esempio di rete

Nel documento viene usata l'impostazione di rete mostrata nel diagramma.

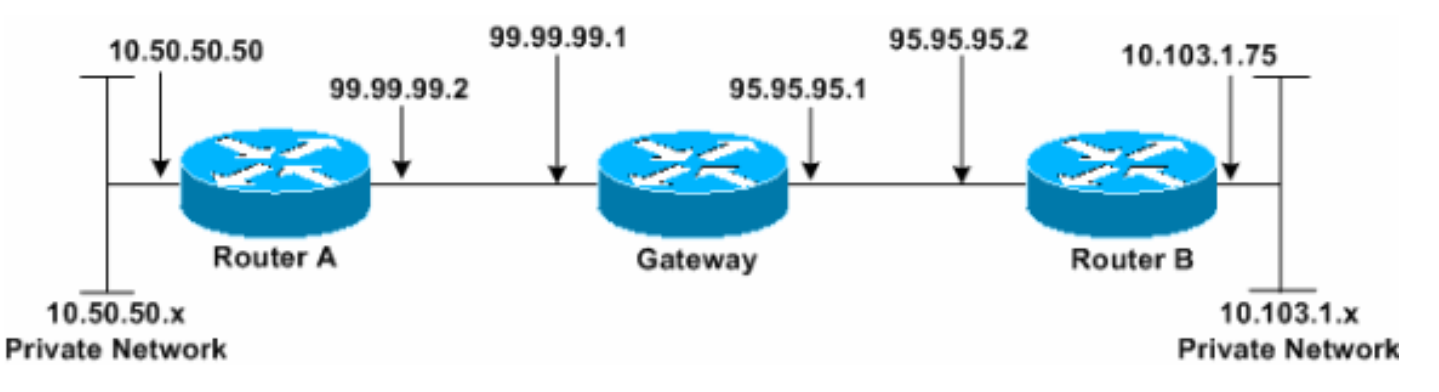

#### <span id="page-1-3"></span>**Configurazioni**

Nel documento vengono usate queste configurazioni.

- Router A
- Router B

#### Router A

```
Router_A#write terminal
Building configuration...
Current configuration : 1638 bytes
!
version 12.3
service timestamps debug datetime msec
service timestamps log datetime msec
no service password-encryption
!
hostname Router_A
!
boot system flash:c2691-ik9o3s-mz.123-1a.bin
!
ip subnet-zero
!
ip audit notify log
ip audit po max-events 100
```

```
no ftp-server write-enable
!
crypto isakmp policy 1
hash md5
authentication pre-share
crypto isakmp key cisco123 address 95.95.95.2
!
crypto ipsec transform-set rtpset esp-des esp-md5-hmac
!
crypto map rtp 1 ipsec-isakmp
set peer 95.95.95.2
set transform-set rtpset
!--- Include the private network to private network
traffic !--- in the encryption process. match address
115
!
no voice hpi capture buffer
no voice hpi capture destination
!
interface FastEthernet0/0
ip address 99.99.99.2 255.255.255.0
ip nat outside
duplex auto
speed auto
crypto map rtp
!
interface FastEthernet0/1
ip address 10.50.50.50 255.255.255.0
ip nat inside
duplex auto
speed auto
!
!--- Except the private network traffic from the !---
Network Address Translation (NAT) process. ip nat inside
source route-map nonat interface FastEthernet0/0
overload
ip http server
no ip http secure-server
ip classless
ip route 0.0.0.0 0.0.0.0 99.99.99.1
!
!--- Except the private network traffic from the NAT
process. access-list 110 deny ip 10.50.50.0 0.0.0.255
10.103.1.0 0.0.0.255
access-list 110 permit ip 10.50.50.0 0.0.0.255 any
!--- Include the private network to private network
traffic !--- in the encryption process. access-list 115
permit ip 10.50.50.0 0.0.0.255 10.103.1.0 0.0.0.255
!
!--- Except the private network traffic from the NAT
process. route-map nonat permit 10
match ip address 110
!
dial-peer cor custom
!
line con 0
exec-timeout 0 0
line aux 0
line vty 0 4
login
!
end
Router_A#
```
#### Router B

```
Router_B#write terminal
Building configuration...
Current configuration : 1394 bytes
!
version 12.3
service timestamps debug datetime msec
service timestamps log datetime msec
no service password-encryption
!
hostname Router_B
!
boot system flash:c2691-ik9o3s-mz.123-1a.bin
!
ip subnet-zero
!
ip audit notify log
ip audit po max-events 100
no ftp-server write-enable
!
crypto isakmp policy 1
hash md5
authentication pre-share
crypto isakmp key cisco123 address 99.99.99.2
!
crypto ipsec transform-set rtpset esp-des esp-md5-hmac
!
crypto map rtp 1 ipsec-isakmp
set peer 99.99.99.2
set transform-set rtpset
!--- Include the private network to private network
traffic !--- in the encryption process. match address
115
!
no voice hpi capture buffer
no voice hpi capture destination
!
interface FastEthernet0/0
ip address 95.95.95.2 255.255.255.0
ip nat outside
duplex auto
speed auto
crypto map rtp
!
interface FastEthernet0/1
ip address 10.103.1.75 255.255.255.0
ip nat inside
duplex auto
speed auto
!
!--- Except the private network traffic from the NAT
process. ip nat inside source route-map nonat interface
FastEthernet0/0 overload
ip http server
no ip http secure-server
ip classless
ip route 0.0.0.0 0.0.0.0 95.95.95.1
!
!--- Except the private network traffic from the NAT
process. access-list 110 deny ip 10.103.1.0 0.0.0.255
10.50.50.0 0.0.0.255
access-list 110 permit ip 10.103.1.0 0.0.0.255 any
```

```
!--- Include the private network to private network
traffic !--- in the encryption process. access-list 115
permit ip 10.103.1.0 0.0.0.255 10.50.50.0 0.0.0.255
!
!--- Except the private network traffic from the NAT
process. route-map nonat permit 10
match ip address 110
!
dial-peer cor custom
!
line con 0
exec-timeout 0 0
line aux 0
line vty 0 4
login
!
end
Router_B#
```
# <span id="page-4-0"></span>**Verifica**

Attualmente non è disponibile una procedura di verifica per questa configurazione.

# <span id="page-4-1"></span>Risoluzione dei problemi

### <span id="page-4-2"></span>Comandi per la risoluzione dei problemi

Alcuni comandi show sono supportati dallo [strumento Output Interpreter \(solo utenti](https://www.cisco.com/cgi-bin/Support/OutputInterpreter/home.pl) [registrati\); lo](//tools.cisco.com/RPF/register/register.do) [strumento permette di visualizzare un'analisi dell'output del comando](//tools.cisco.com/RPF/register/register.do) show.

Nota: prima di usare i comandi di debug, consultare le [informazioni importanti sui comandi di](//www.cisco.com/en/US/tech/tk801/tk379/technologies_tech_note09186a008017874c.shtml) [debug](//www.cisco.com/en/US/tech/tk801/tk379/technologies_tech_note09186a008017874c.shtml).

- debug crypto ipsec sa: visualizza le negoziazioni IPSec della fase 2.
- debug crypto isakmp sa: visualizza le negoziazioni ISAKMP (Internet Security Association and Key Management Protocol) della fase 1.
- debug crypto engine: visualizza le sessioni crittografate.

# <span id="page-4-3"></span>Informazioni correlate

- [Risoluzione dei problemi di sicurezza IP Informazioni e uso dei comandi di debug](//www.cisco.com/en/US/tech/tk583/tk372/technologies_tech_note09186a00800949c5.shtml?referring_site=bodynav)
- [Pagina di supporto per IPSec](//www.cisco.com/en/US/tech/tk583/tk372/tsd_technology_support_protocol_home.html?referring_site=bodynav)
- [Supporto tecnico Cisco Systems](//www.cisco.com/cisco/web/support/index.html?referring_site=bodynav)